# **Filtros e ordenação**

As informações do grid podem ser organizadas em ordem crescente ou decrescente, em ordem alfabética ou até filtrar dados a partir de colunas específicas.

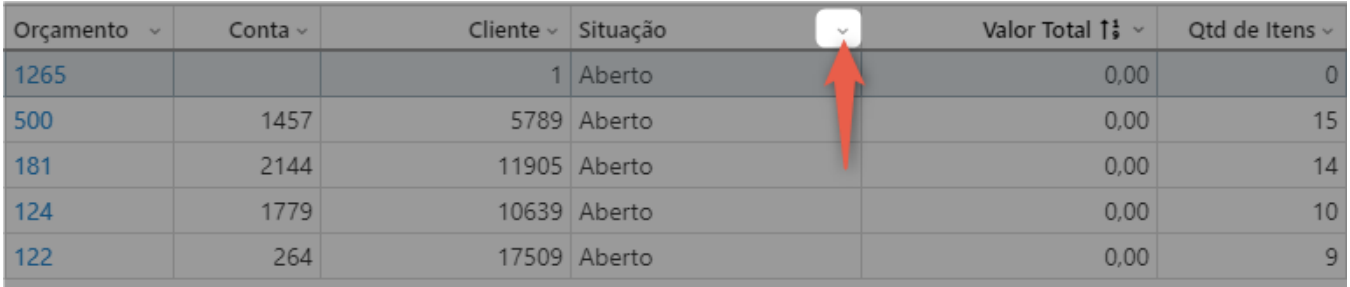

Ao clicar na seta, será apresentada uma caixa com os botões de ordenação e os campos para filtragem de acordo com o tipo de coluna.

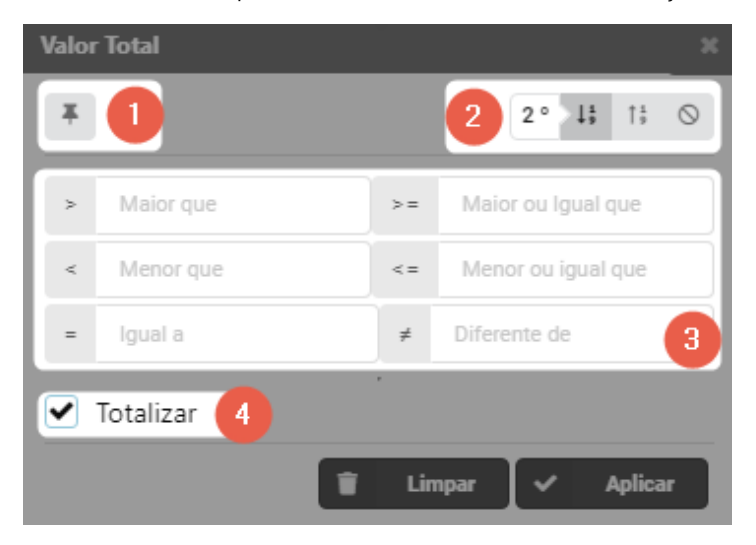

#### **1 Fixar coluna**

Mantém a coluna e suas informações fixadas no início do grid possibilitando a rolagem das demais colunas. É possível fixar mais de uma coluna.

## **2 Ordenação**

Estes botões variam de acordo com o tipo de coluna, que pode ser numérica e alfabética. Caso exista mais de uma coluna com ordenação, será identificada em qual posição de ordenação a coluna está, como podemos ver na imagem acima, onde a ordenação Valor

Total está em 2º lugar. O botão limpa a ordenação realizada na coluna.

### **3 Filtro**

Os filtros são realizados de acordo com os tipos: numérico e alfanumérico.

Nos campos de filtro existem os botões de seleção de data ou de hora para auxiliar na inserção das informações.

## **4 Totalizador**

 Realiza a soma dos valores e exibe o total no final da coluna. Esta função está disponível para colunas que possuem informações monetárias ou horas.